# **Holiday Stockings**

- **1** Navigate to **<https://soldiersangels.org/>**
- **2** Click "Angel Login" to log into your profile or create a profile IF you do not already have one.

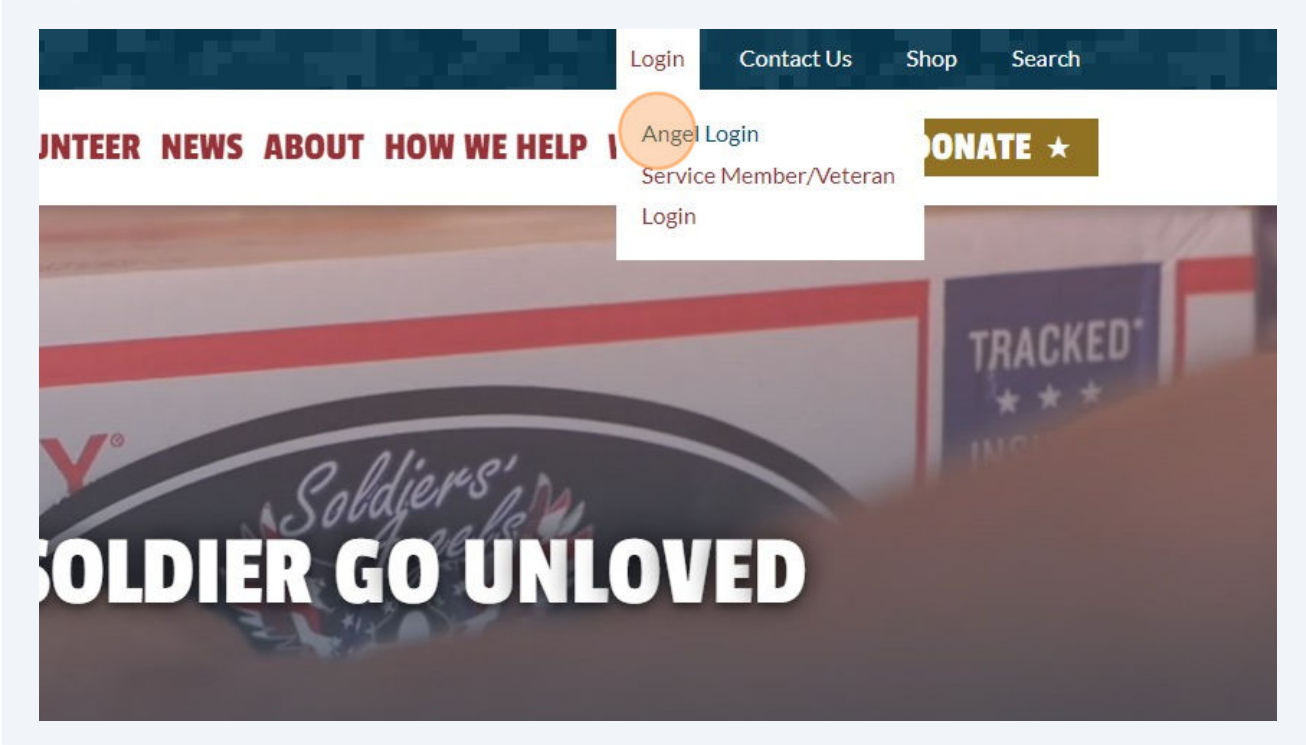

**3** If you already have a profile with us enter in Username and Password and Click "Log in". If you do not have a profile with us Click "Not a member?" and set up a new profile.

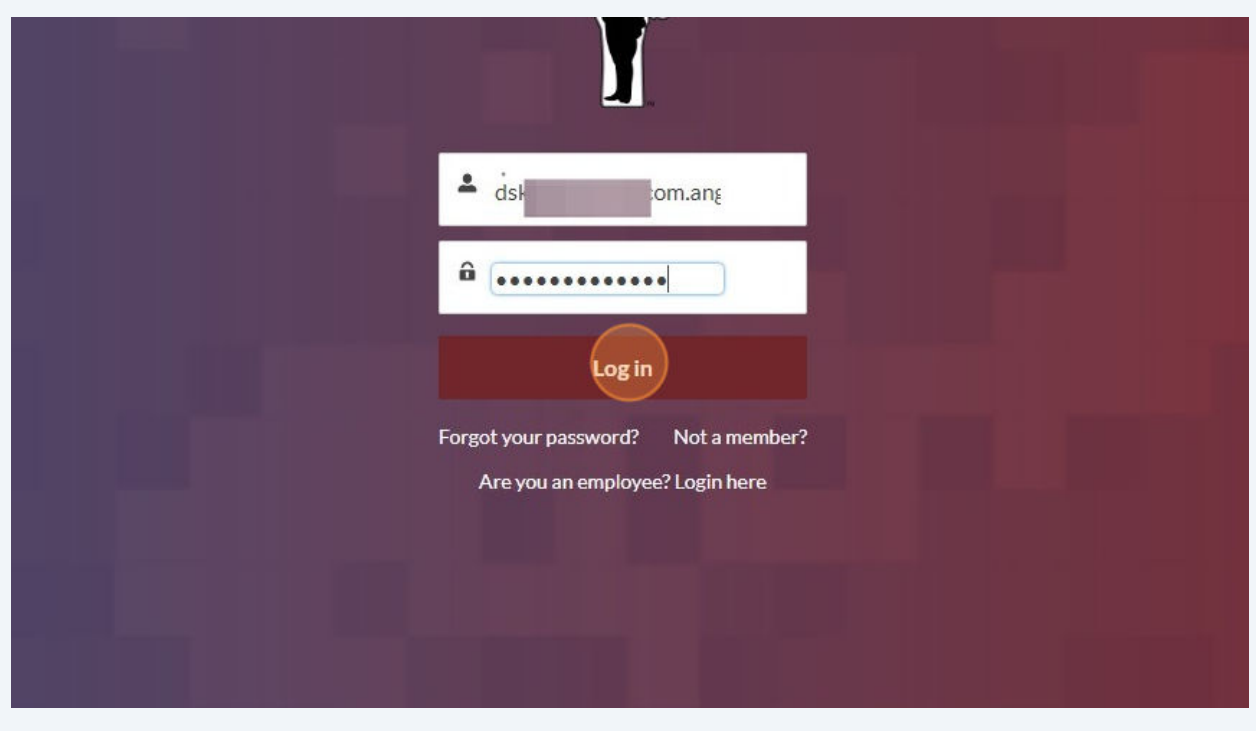

**4** Once, you have logged into your profile, or created a profile, Click "Volunteering Opportunities" to see what is available.

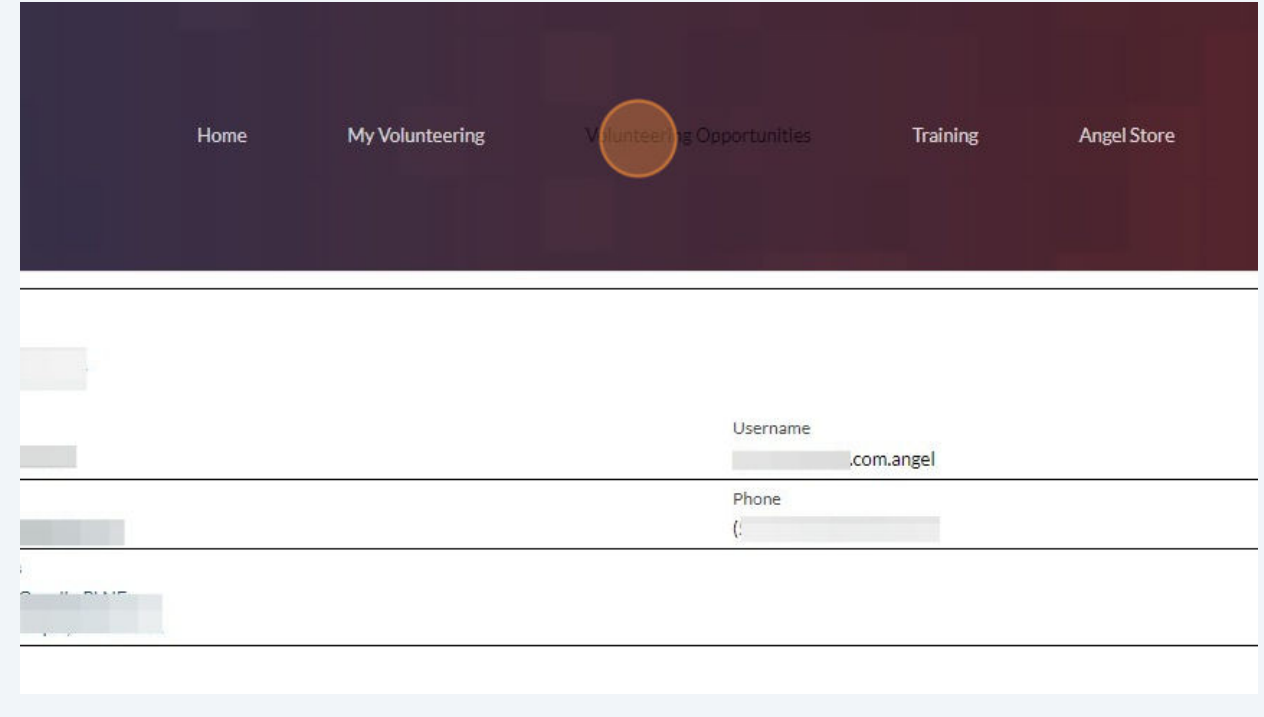

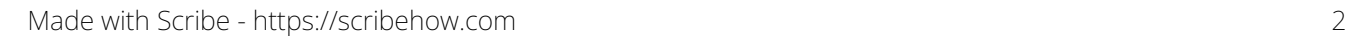

### Click "Select a List View: Program Engagements"

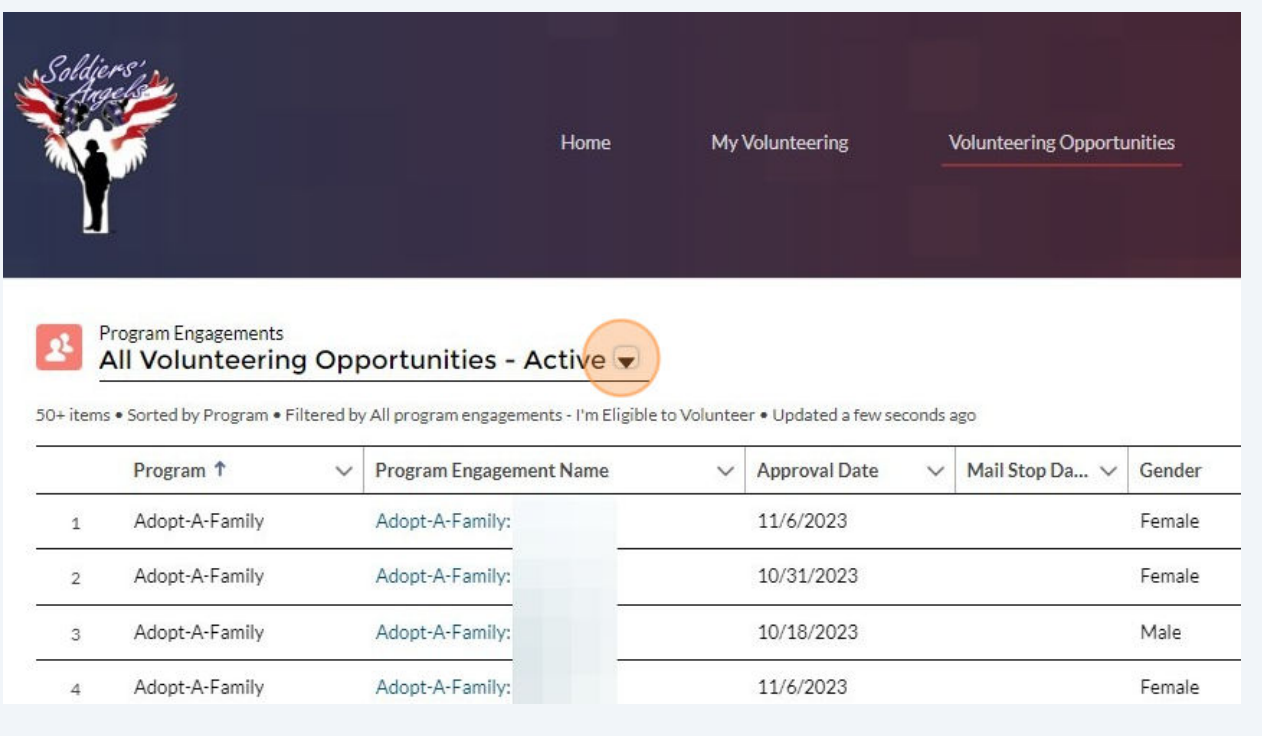

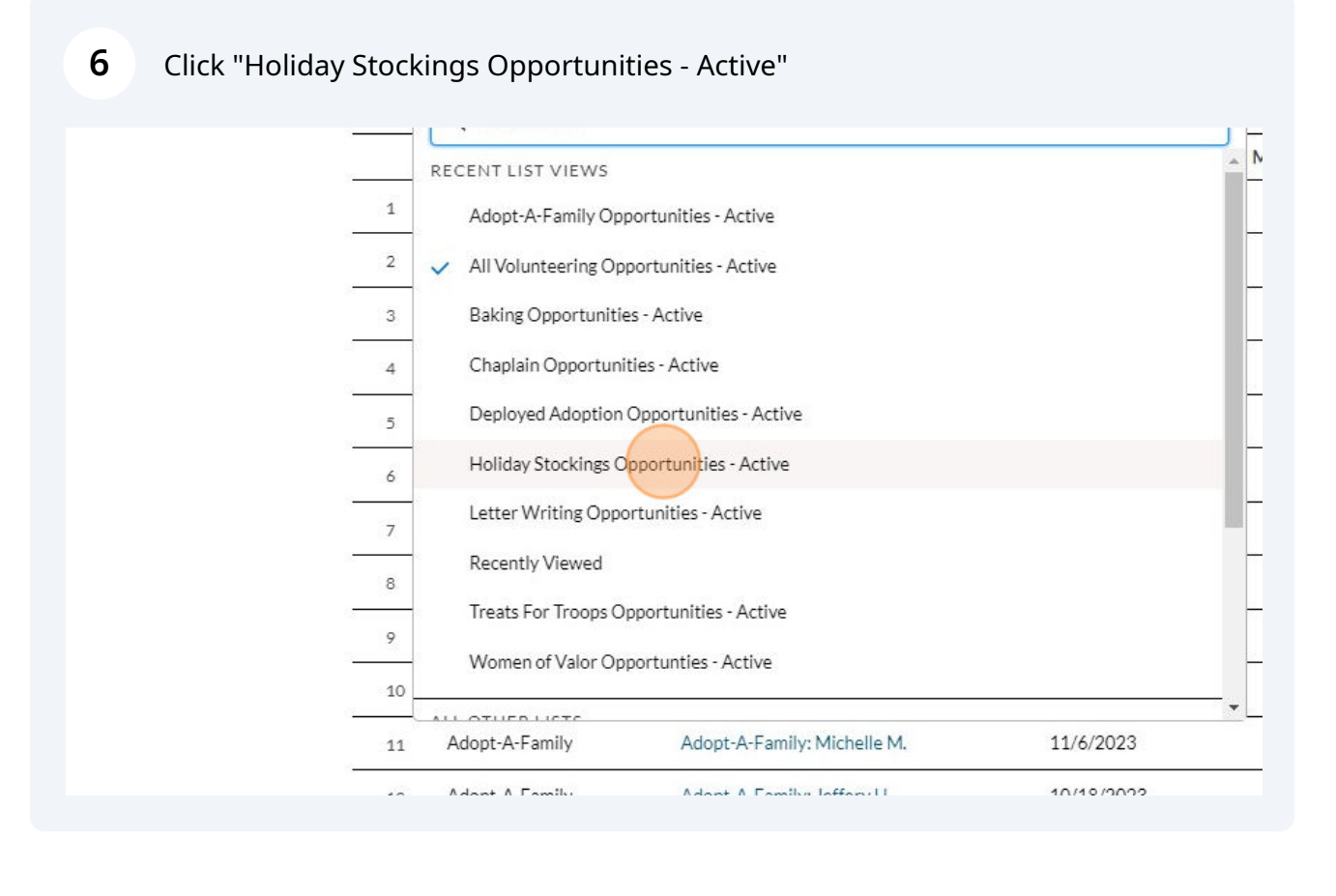

Made with Scribe - https://scribehow.com 3

You can filter by state if you would like to: Click the "Search this list..." field and enter in New Mexico. Then it will filter by that state.

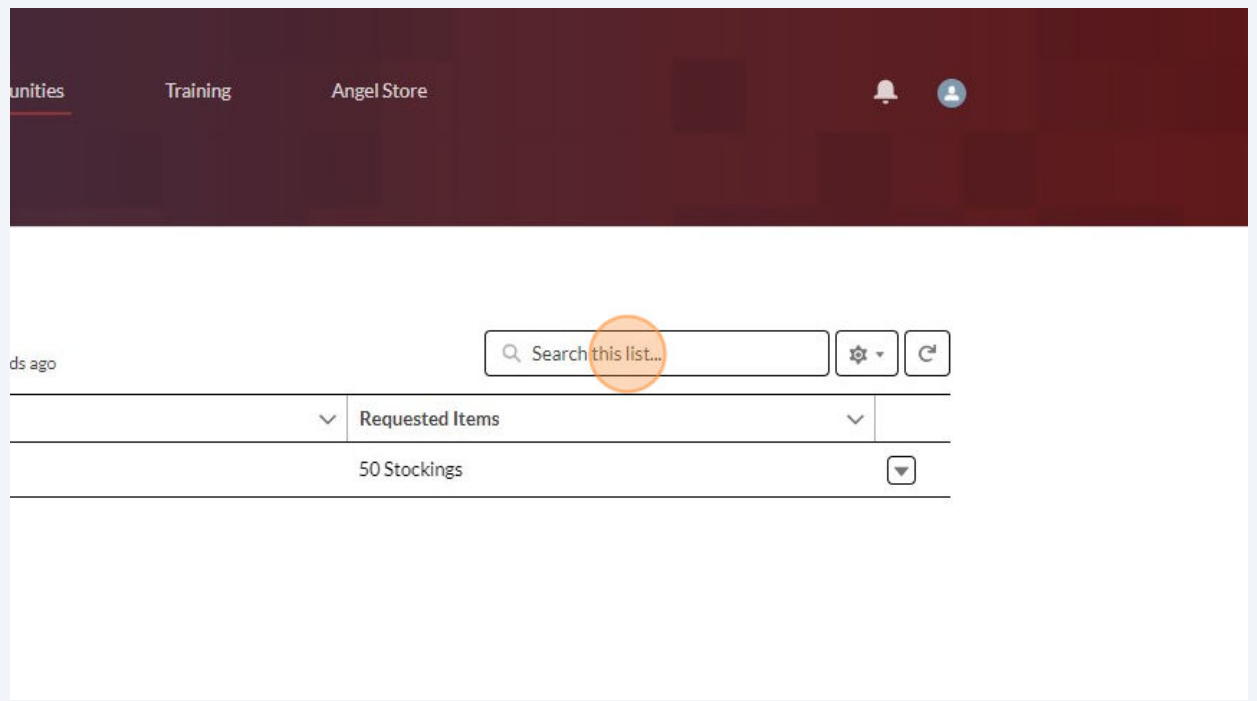

**8** When you find someone you would like to ship your stockings to click "Holiday Stockings: TreatsTest T." (this is just an example, you will see first name and last initial of the recipient)

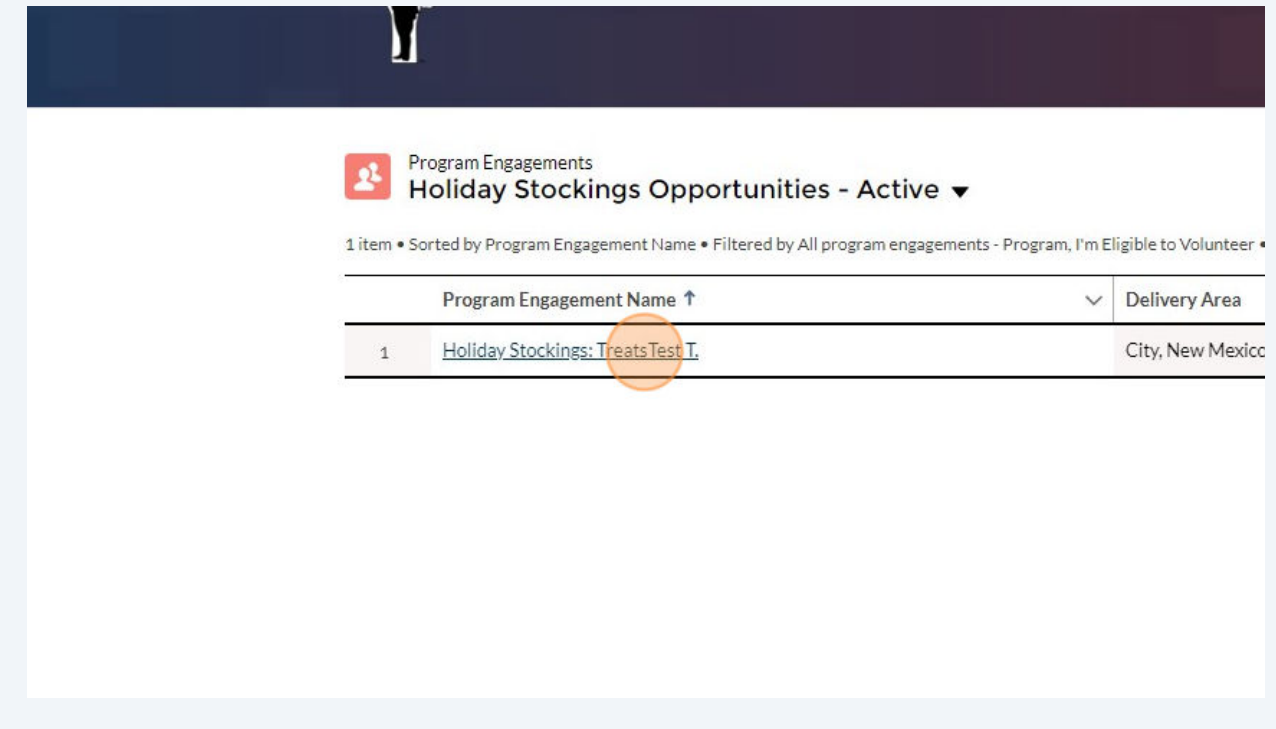

**7**

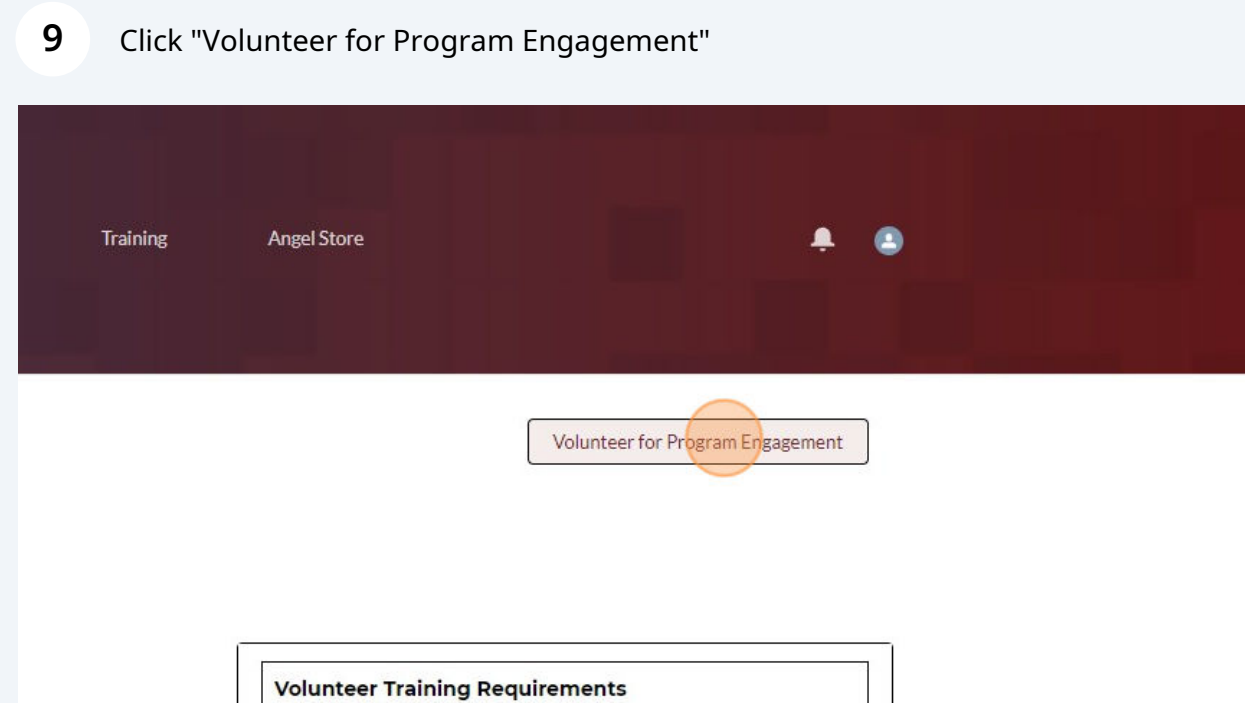

 $\vee$  Link

 $\checkmark$ 

 $\vee$  Description

# **10** Click the circle next to stocking.

0 items

Badge

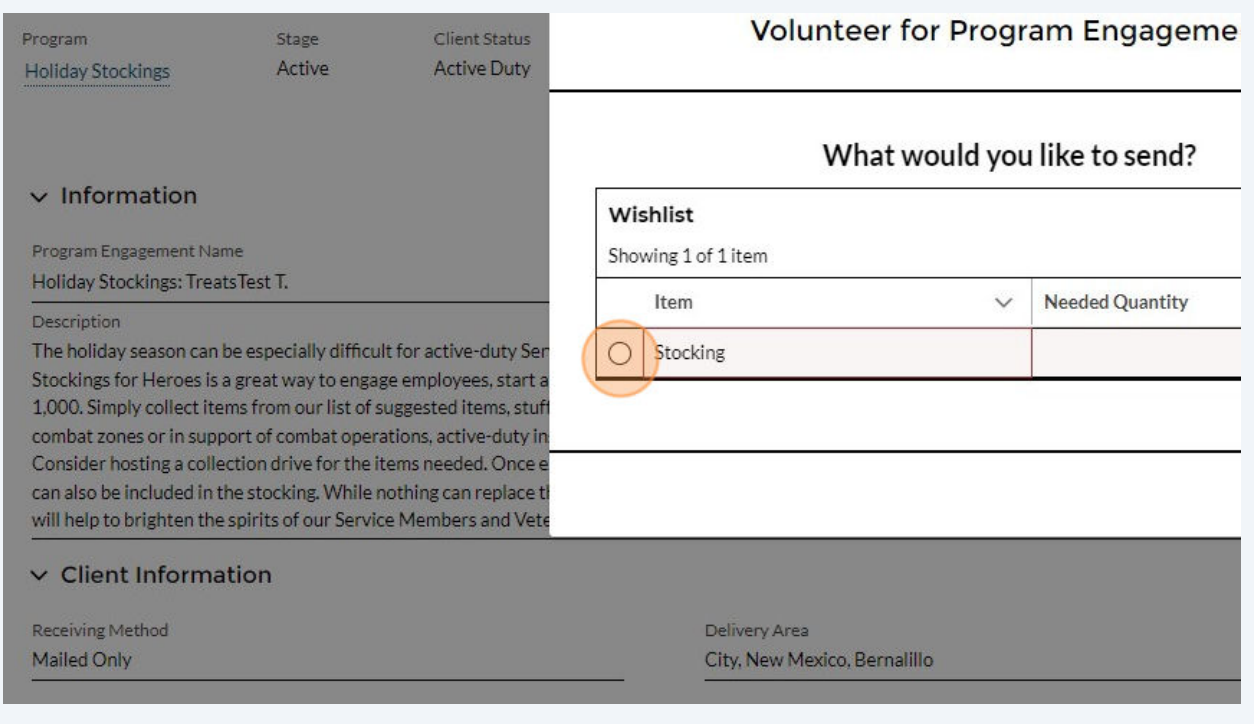

**11** Enter the number of stockings you are going to be sending, do not worry if they are requesting 50 and you are sending 5 other donors will be able to select and send the additional 45 needed.

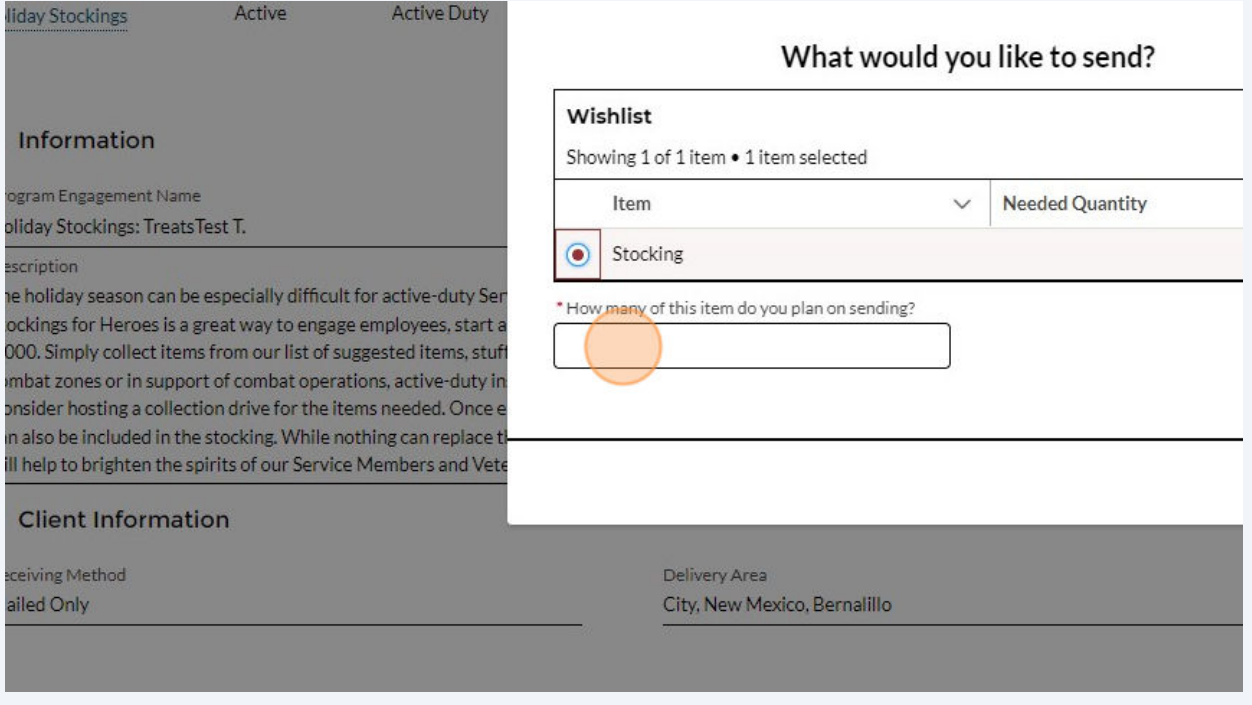

### **12** Click No.

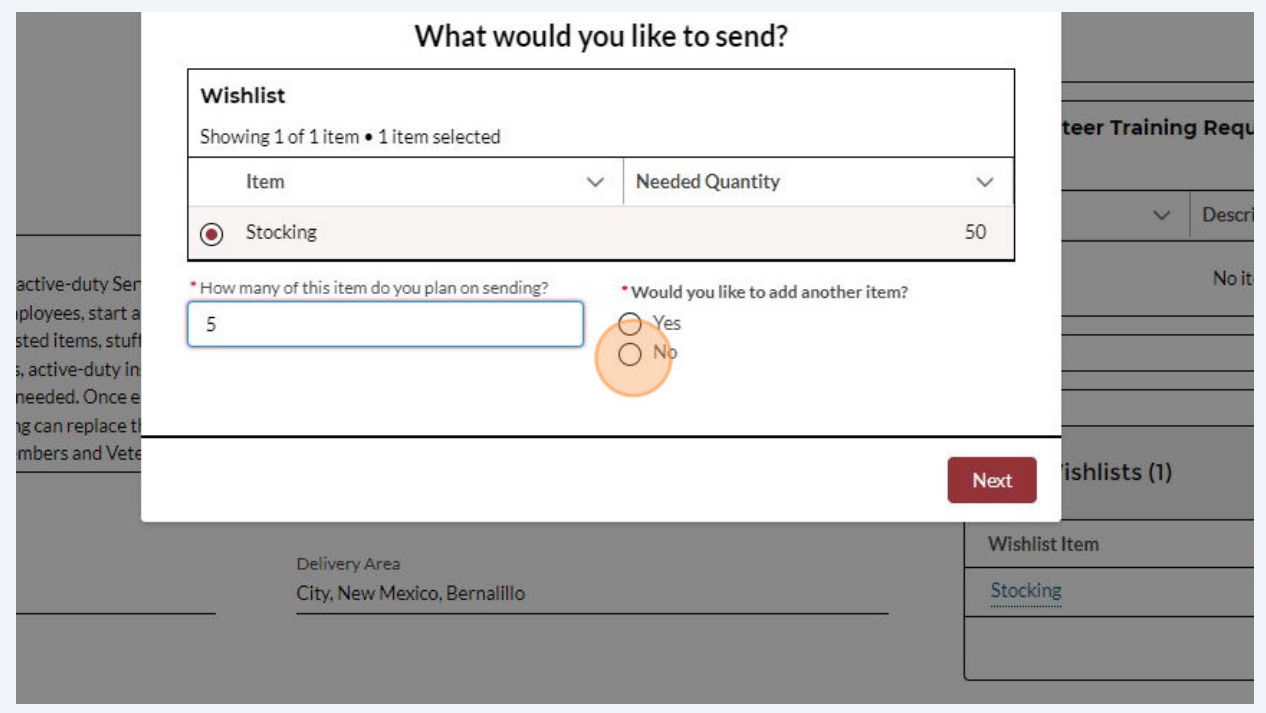

### Click "Next"

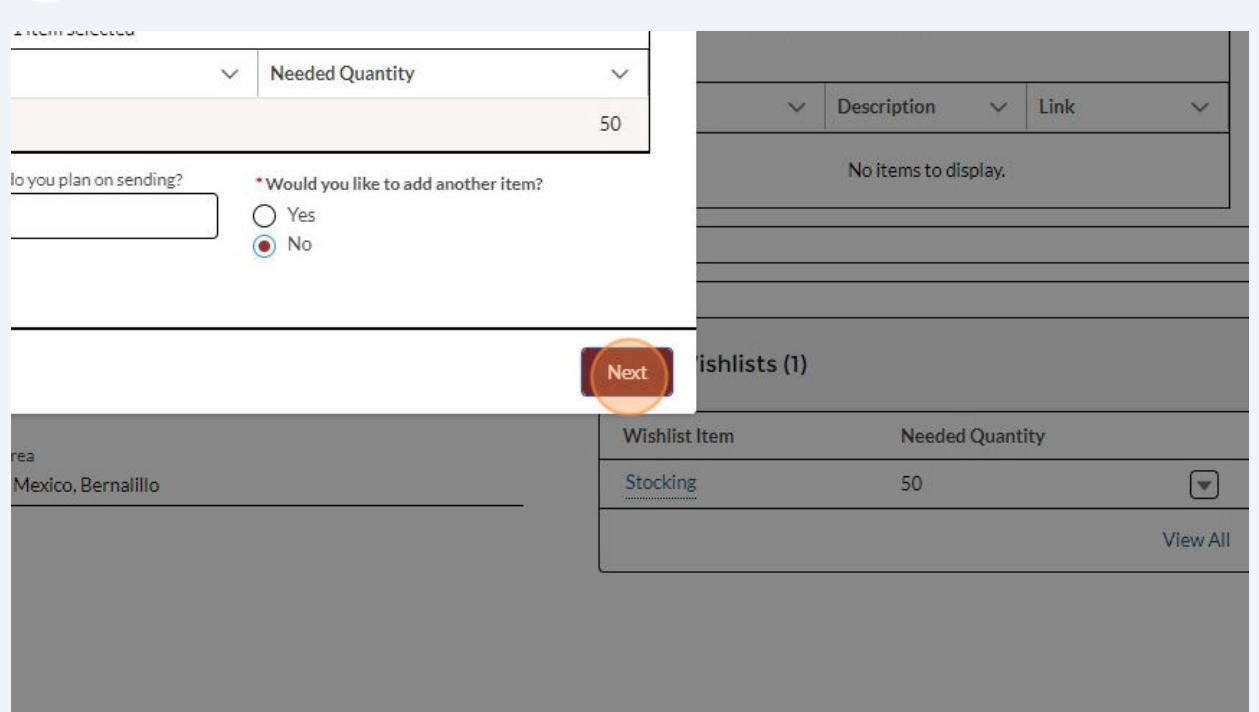

### Click "Finish"

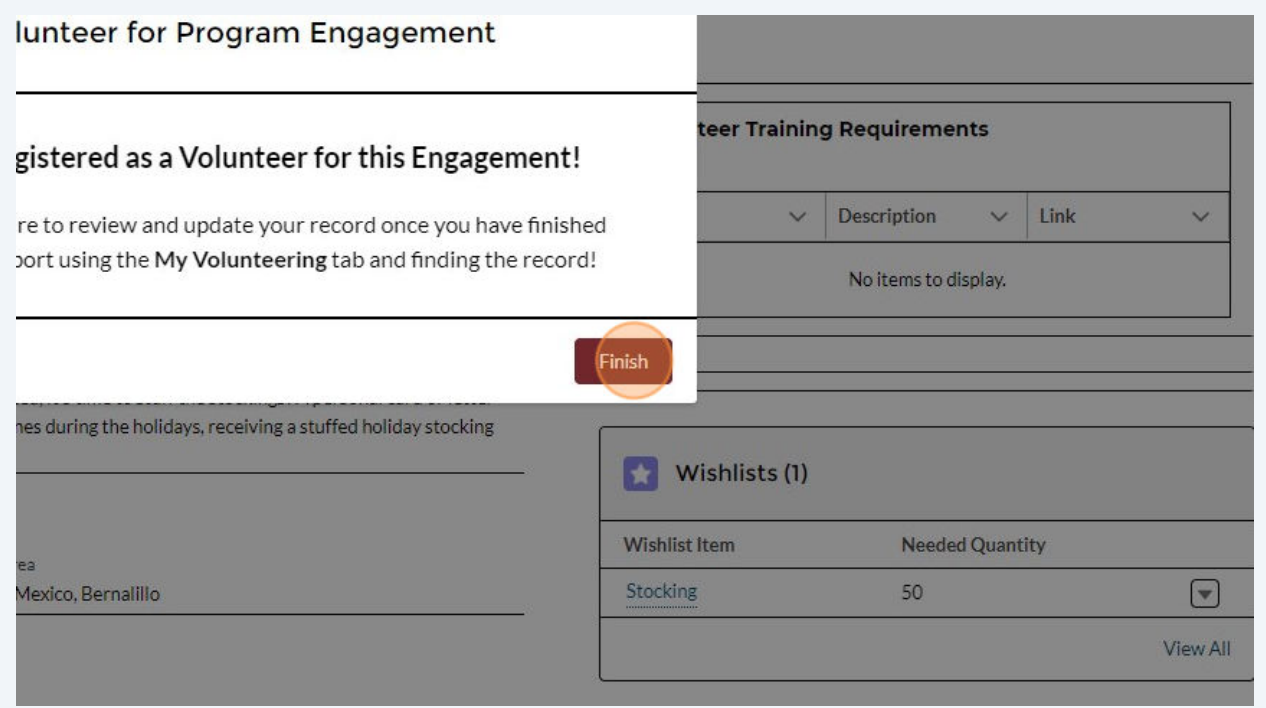

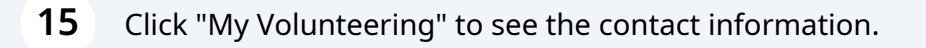

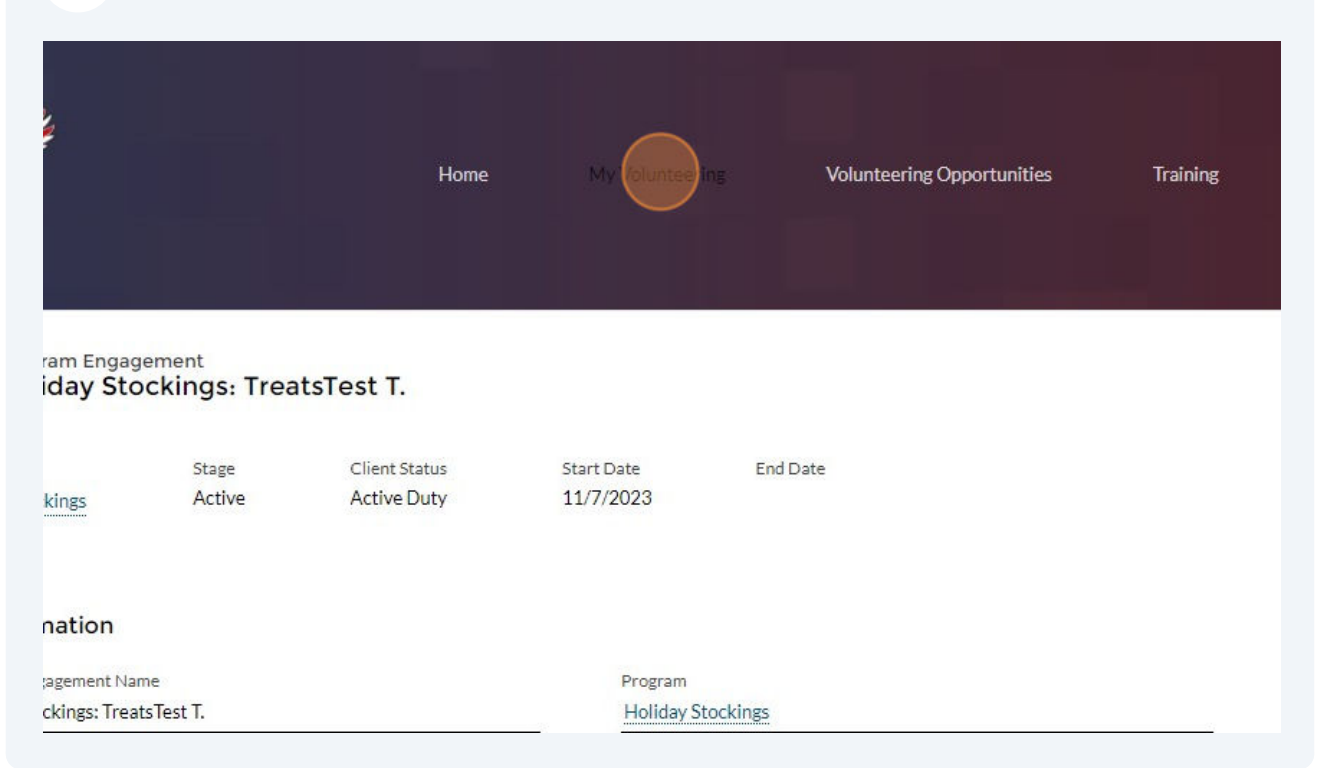

**16** Click "Stocking (5 for TreatsTest TroopsTest)" (this is just an example, you will see first and last name of the recipient)

#### My Active Volunteering v

4 items . Sorted by Service Delivery Name . Filtered by All service deliveries - Status, I'm Volunteer . Updated a few se

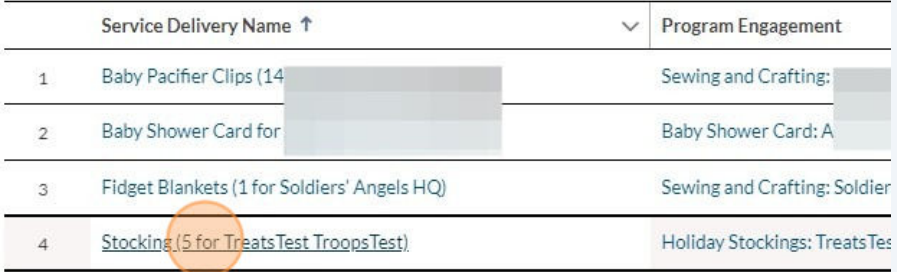

**17** Once you have sent your stockings you will need to report your support. Under the My Volunteering Tab, Stockings(5 for TreatsTest TroopsTest) (this is just an example, you will see first and last name of the recipient) Click "Edit"

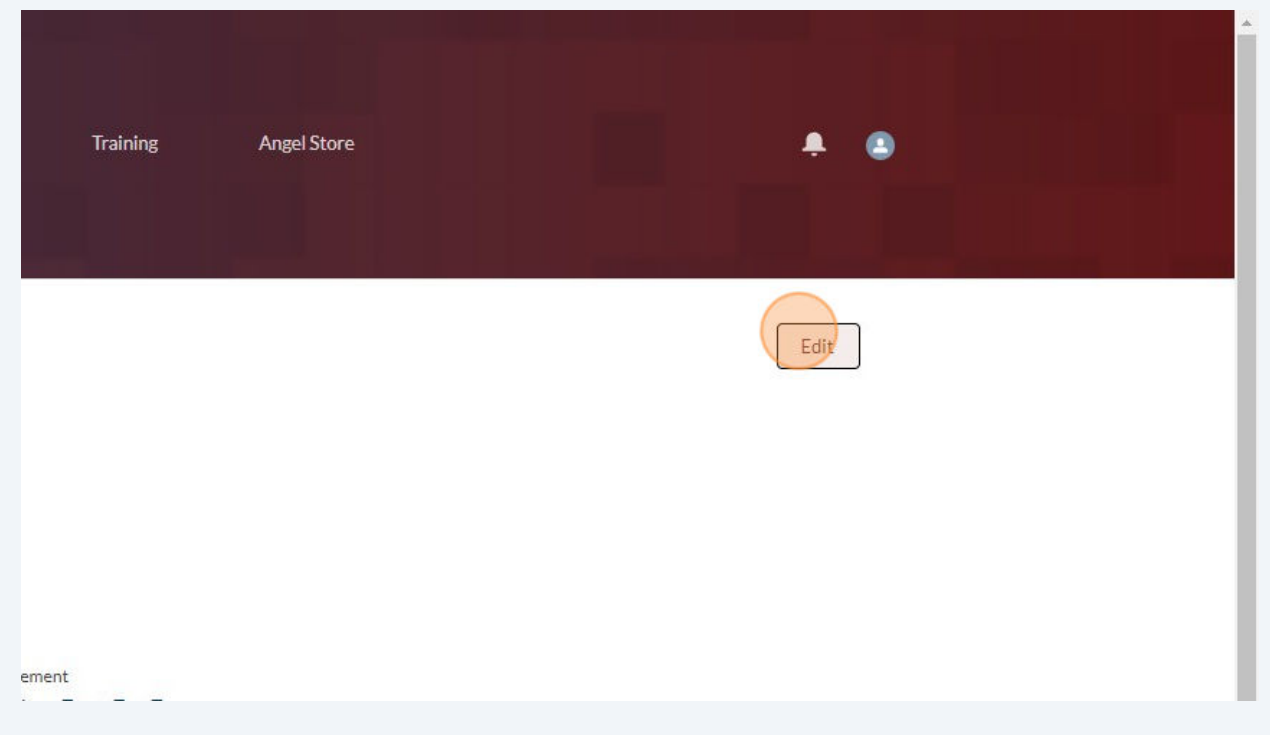

### **18** Click the "Date Supported" field and enter your date of support.

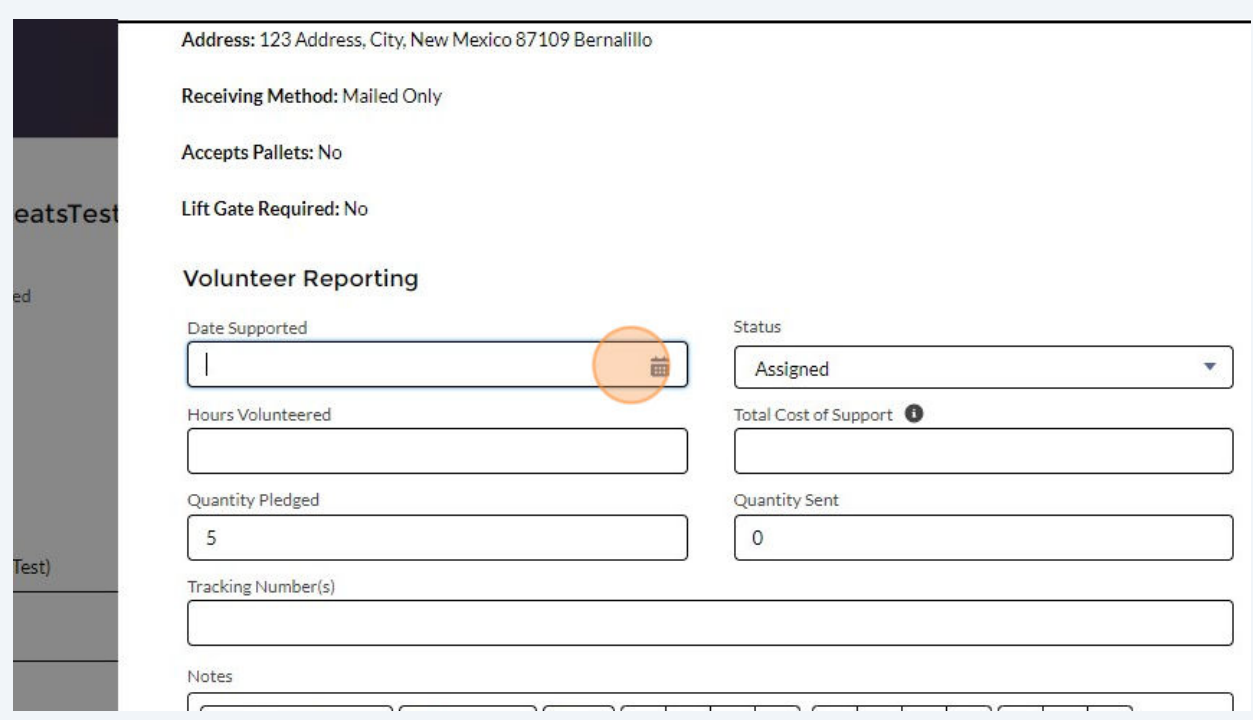

### Click "Assigned" and change that to "Completed"

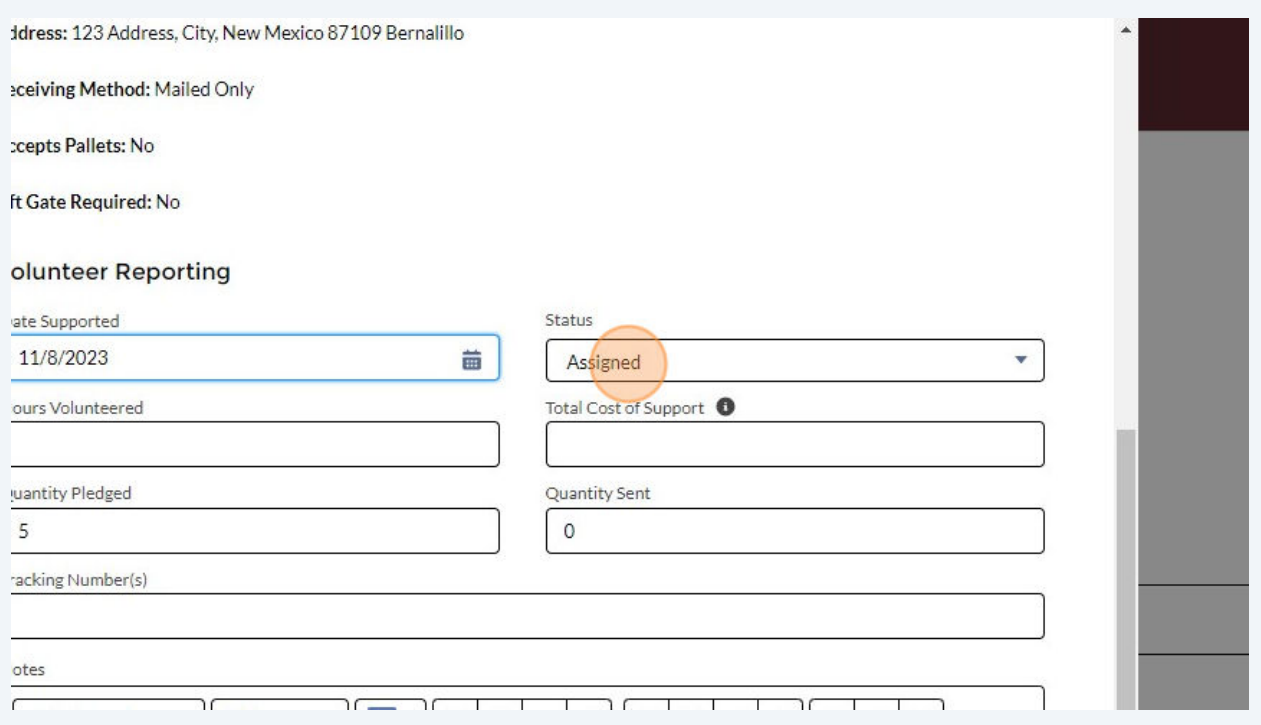

Enter in the number of volunteer hours you did, the total cost of your support, number of stockings you sent and the shipping tracking numbers.

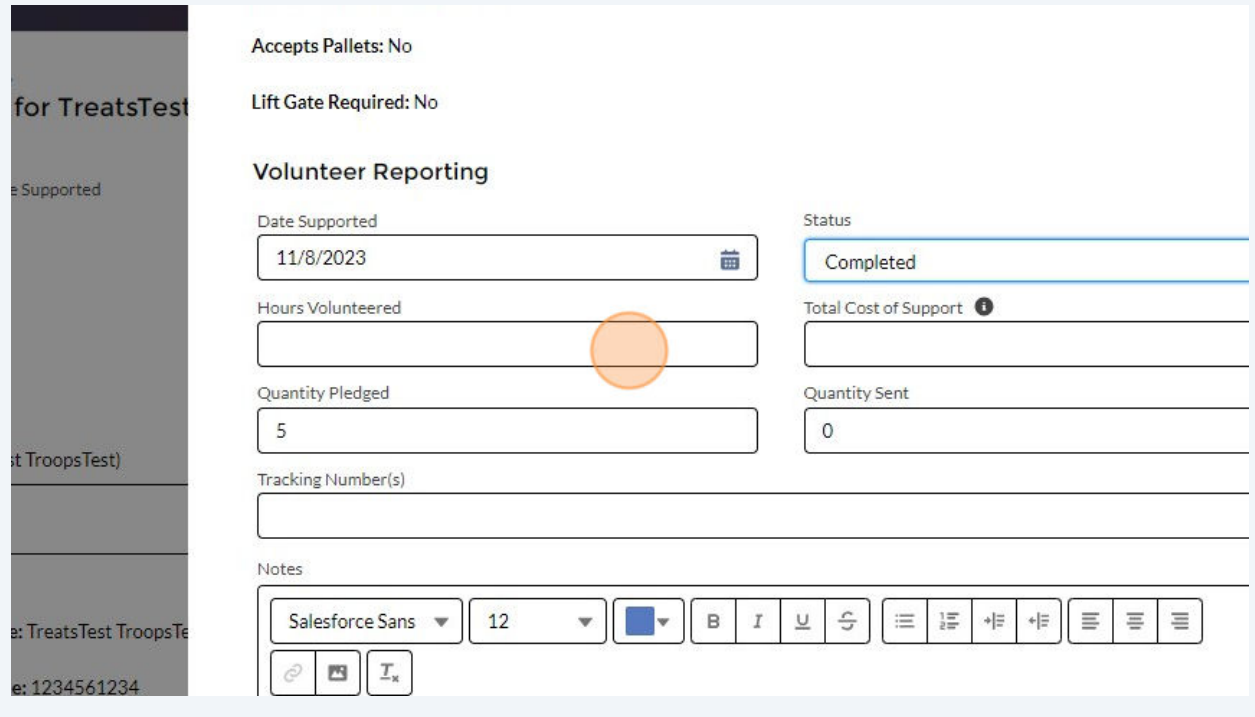

### Click "Save"

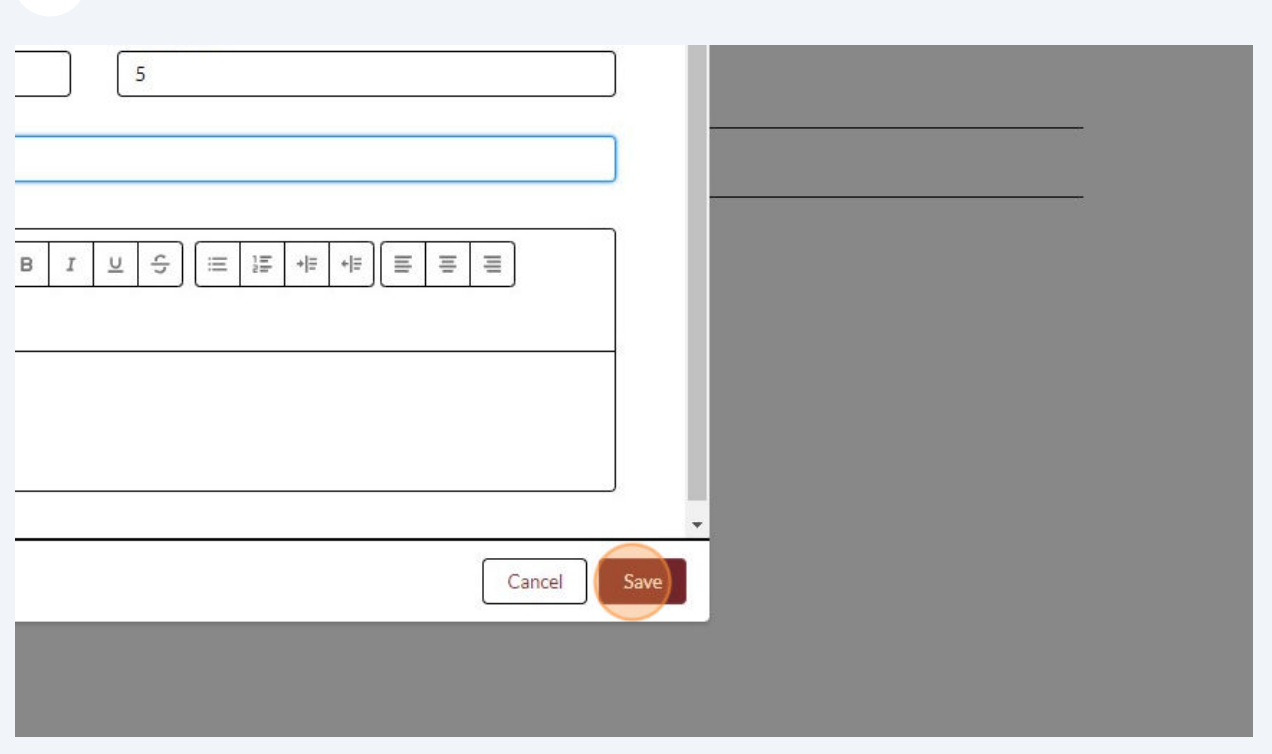

# Click this image to log out.

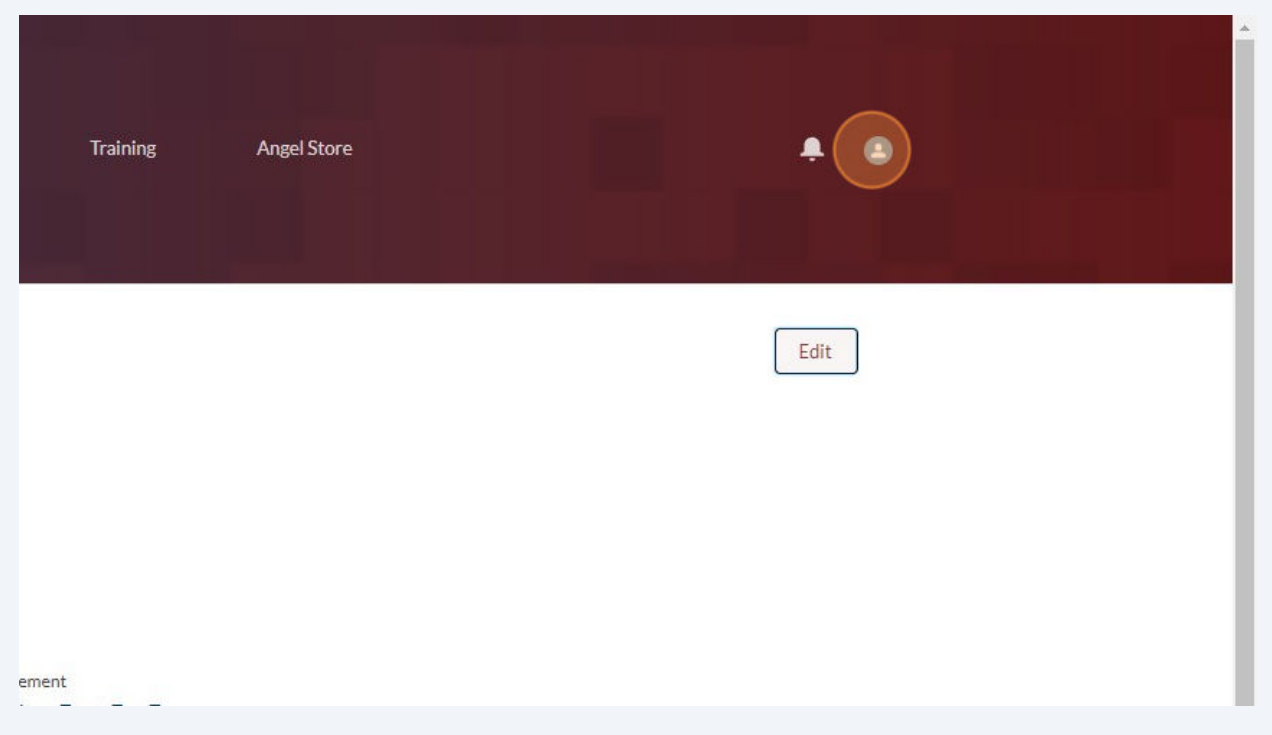